#### Aplikační počítačové prostředky X15APP

# **MATLAB cvičení 3**

*Ing. Zbyněk Brettschneider*

http://heat.feld.cvut.cz/ http://k315.feld.cvut.cz/download/ http://k315.feld.cvut.cz/vyuka/matlab/

Brettsz@fel.cvut.cz

Katedra elektroenergetiky, Fakulta elektrotechniky ČVUT, Technická 2, 166 27 Praha 6

# Simulink – zápis modelu

- $\bullet$ Matlab – orientován na řádkové p říkazy
- • Simulink – nadstavba Matlabu
	- práce s bloky
	- vyšet řuje chování dynamického systému ur čen na časové řešení (simulaci)
	- p ředpoklad znalosti jeho matematického popisu

Simulace – numerické řešení soustavy nelineárních diferenciálních rovnic

nutno určit:

– Metodu řešení (ODE45, …)

Volbu kroku (rychlost x p řesnost)

# Práce v simulinku

- Výběr bloků z knihoven
- Pospojování vstupů a výstupů odpovídajících signálů
- Zadání parametrů bloků
- Vytvoření subsystémů

Vstupní signály :

- Z knihovny bloků generujících zákl. typy signálů
- Ze souborů
- Z matic připravených v Matlabu
- Z měření v reálném čase (měřící karta + Real Time Tbx.)

Výstupní signály :

- Bloky typu osciloskop či XY graf
- Do pracovního prostoru Matlabu (Workspace)
- Do souboru či opět přímá realizace signálů (hardware)

# Nastavení parametr ů simulace

#### Záložka: Simulation – Configuration Parameters

- Solver
	- –Čas simulace
	- Volbu metody řešení ODE
	- Volba velikosti kroku
- Workspace I/O
	- Možnost napojení na pracovní prostor Matlabu
- $\bullet$ **Diagnostic** 
	- Nastavení,které z kontrolovaných druh ů chyb či událostí mají vyvolat hlášení a na jaké úrovni
- Advanced
	- Volby k optimalizaci výpo čtu
- Spušt ění simulace: Simulation-Start

# Knihovny v Simulinku 1

- Základní knihovna Simulink
	- Continuous
		- Bloky pro vytvo ření spojitých dynamických model ů z diferenciálních rovnic
	- Discrete
		- Bloky pro vytvo ření diskrétních dynamických model ů
	- Function and Tables
		- Nabízí nap ř. interpolaci mezi hodnotami tabulkového zadávání pr ů b ě h ů
		- P řepo čítá vstupní signál pomocí zadaného polynomu
	- Math
		- Bloky pro realizaci algebraické části modelu

# Knihovny v Simulinku 2

- Nonlinear
	- Bloky typických nelinearit (Saturace, Switch, Releová nelinearita)
- – Signal and Systems
	- Bloky ke spojování a změně struktury signálů
- Sinks
	- Bloky ke zpracování výsledků
- Sources
	- Bloky jako zdroje signálů
- $\bullet$ Zbylé knihovny – souvisí s nainstalovanými toolboxy

## Příklad v Simulinku – RLC obvod

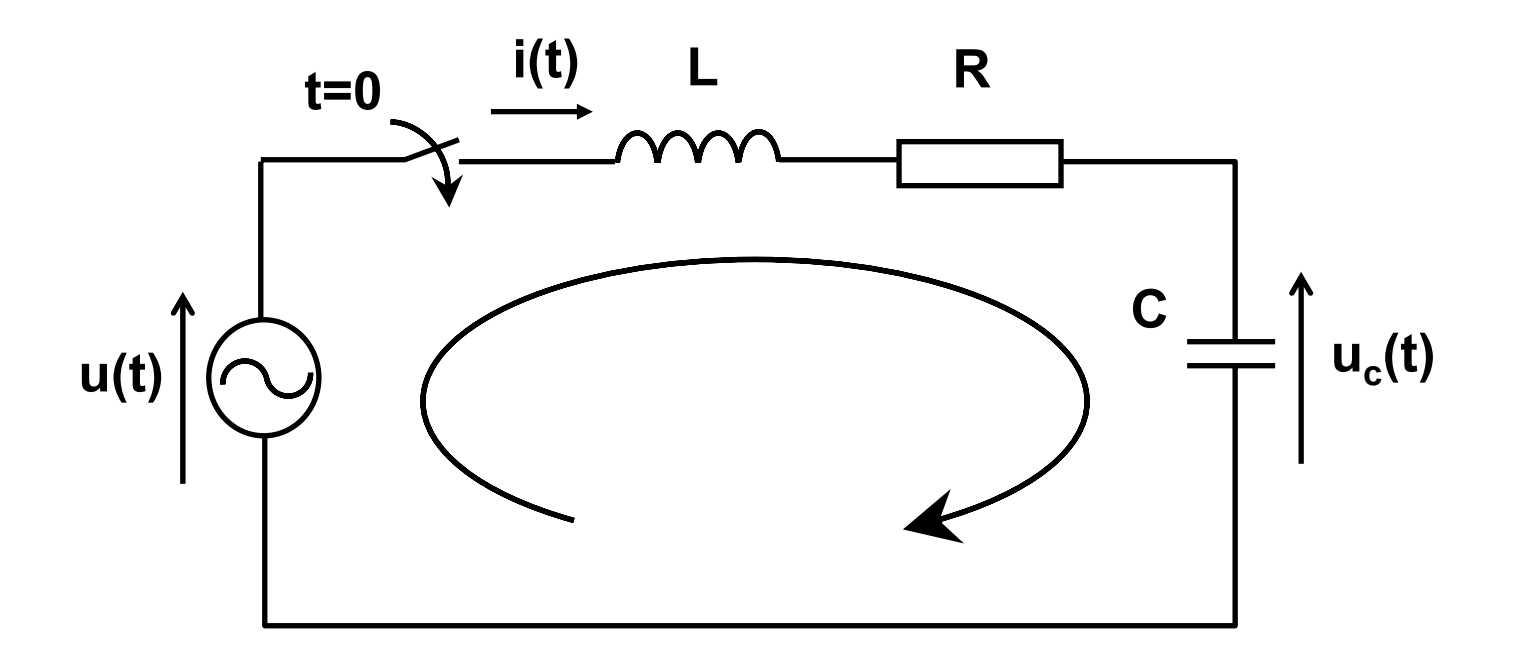

Obvodové rovnice:

 $u(t)=R \cdot i(t)+L \cdot i'(t) \cdot u_c(t)$  $i(0)=0$  $i(t)=C \cdot u_{c}(t)$  $u_c(0)=0$ 

Stavové schéma – RLC obvod  
\n
$$
i'(t)=\frac{1}{L}\cdot u(t)-\frac{R}{L}\cdot i(t)-\frac{1}{L}\cdot u_c(t)
$$
\n
$$
u_c'(t)=\frac{1}{C}\cdot i(t)
$$

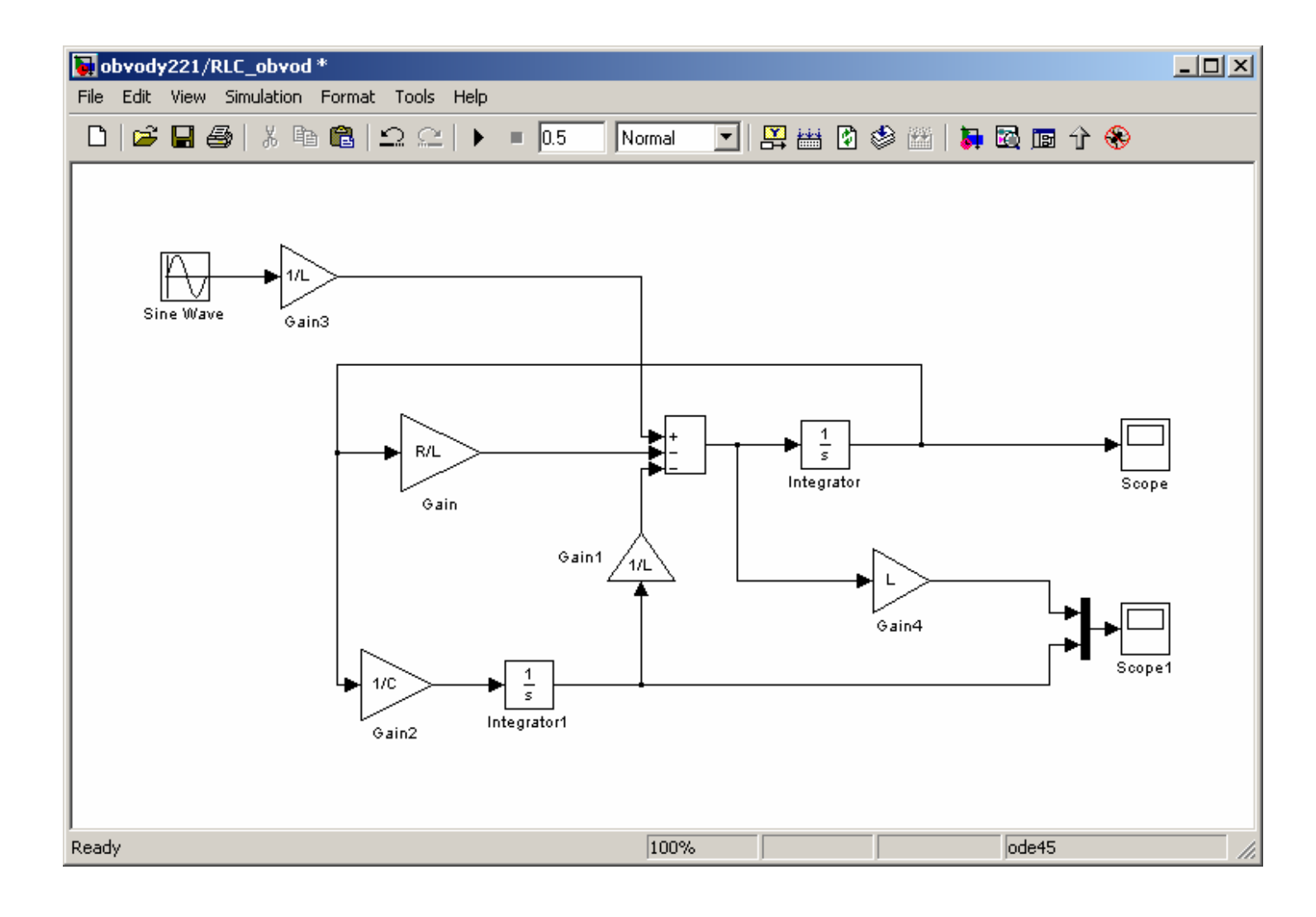

## Subsystém

Sloučení <sup>n</sup>ěkolika bloků do jednoho celku, představujících určitý podsystém celkového systému.

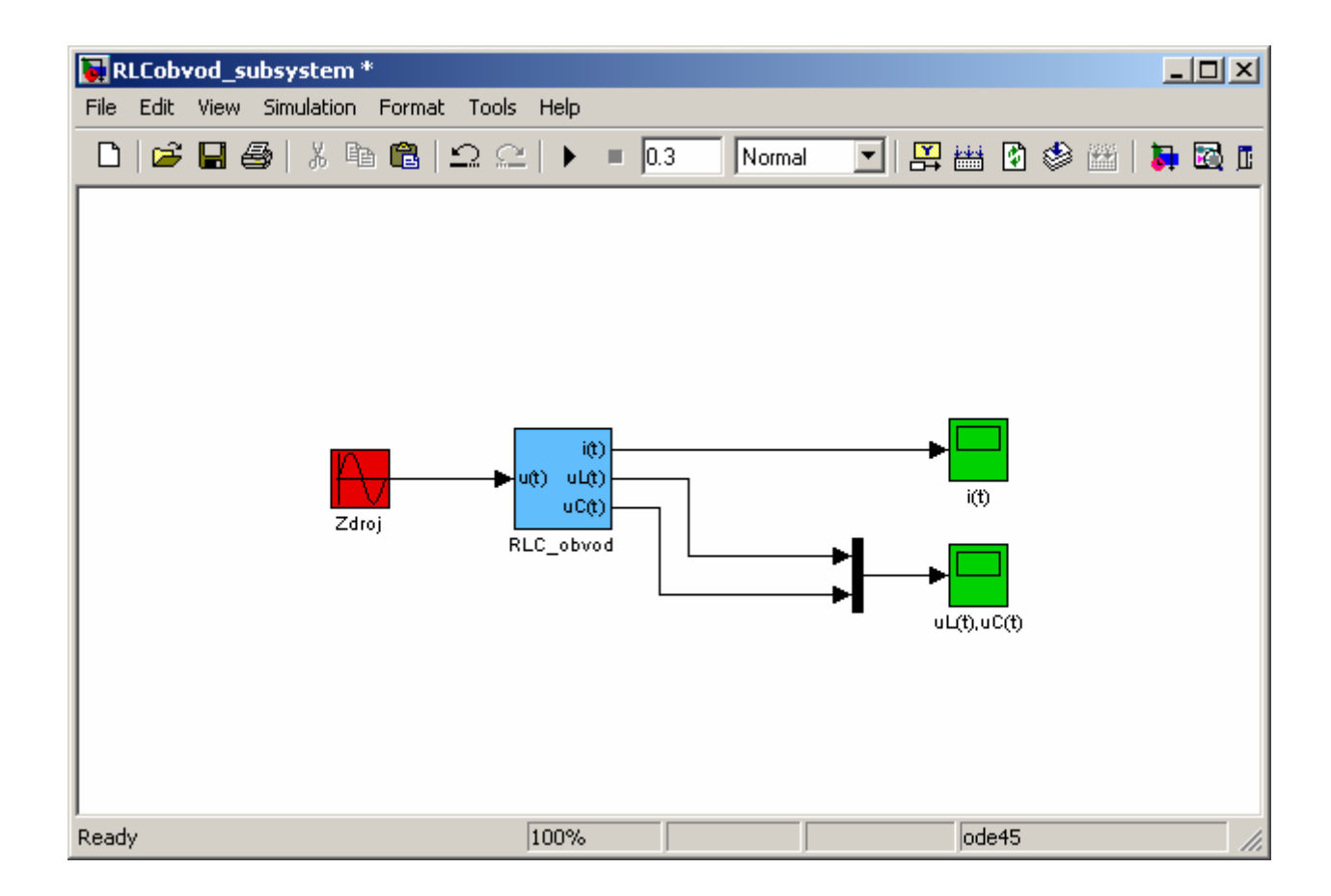

## Zobrazení průběhů - Scope

•Blok Scope slouží k zobrazení průběhů

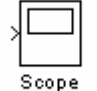

•Parametry bloku

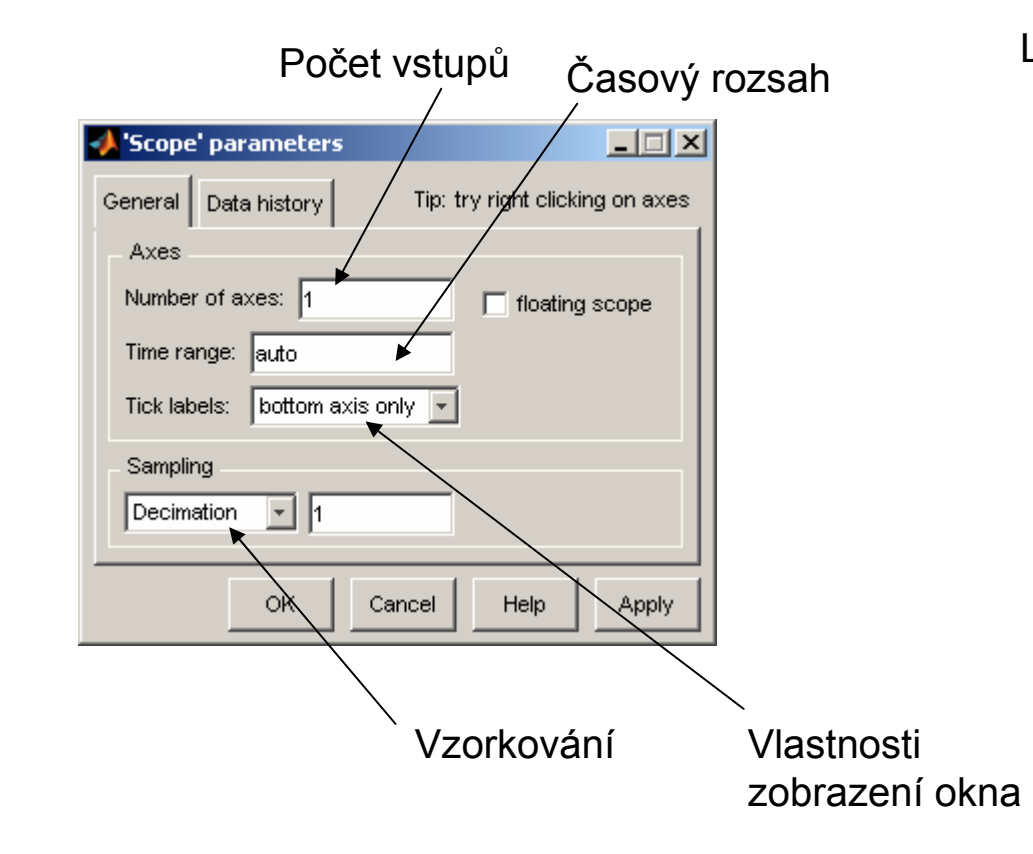

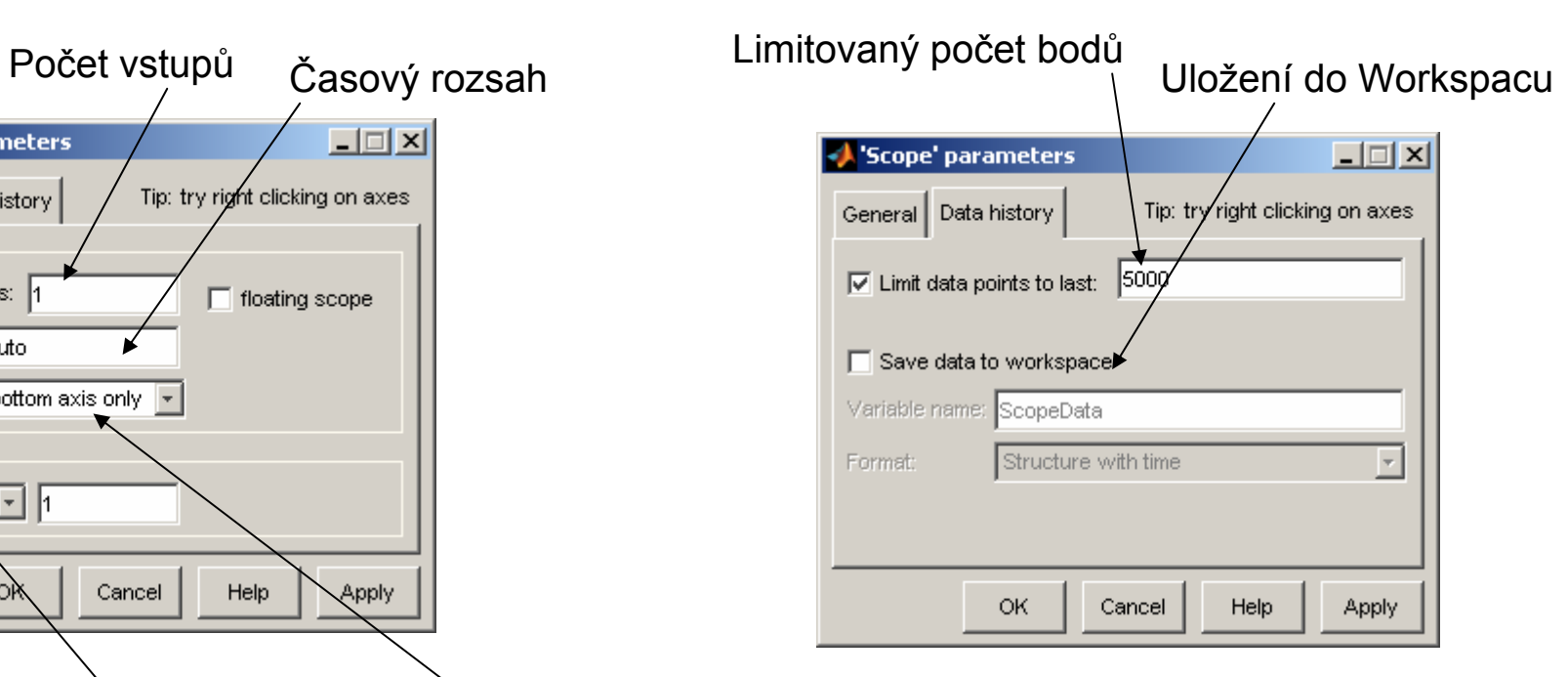

## Zobrazení průběhů

⋅ o  $\omega_{\circ} = \frac{1}{\sqrt{2\pi}}$  $\mathsf{L}\cdot \mathsf{C}$ Vlastní kmitočet obvodu:  $\omega_\text{o}\texttt{=}\frac{\texttt{=}}{\texttt{=}\texttt{=}}$  Kmitočet zdroje:  $\omega_\textsf{z}=\texttt{2}\cdot\texttt{=}\cdot$ Kmitočet zdroje:  $\omega_z = 2 \cdot \pi \cdot f$ 

Je-li  $\omega_{\rm o}$ = $\omega_z$ 

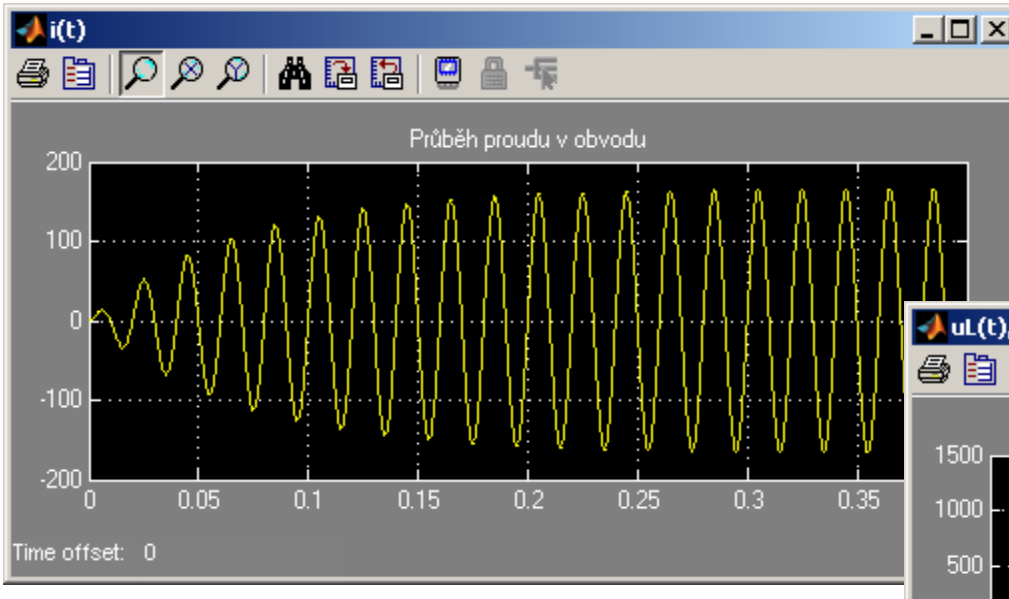

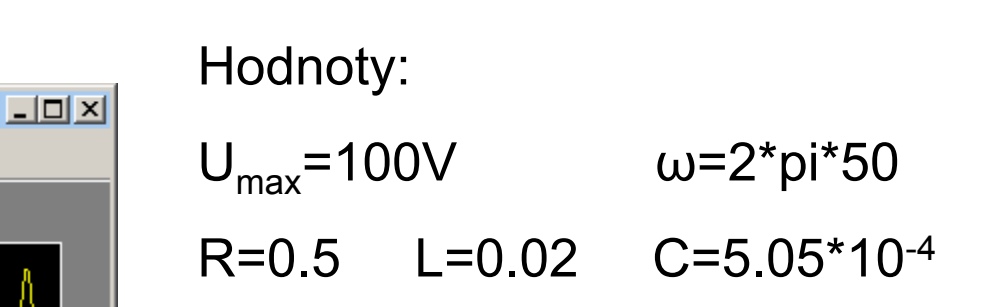

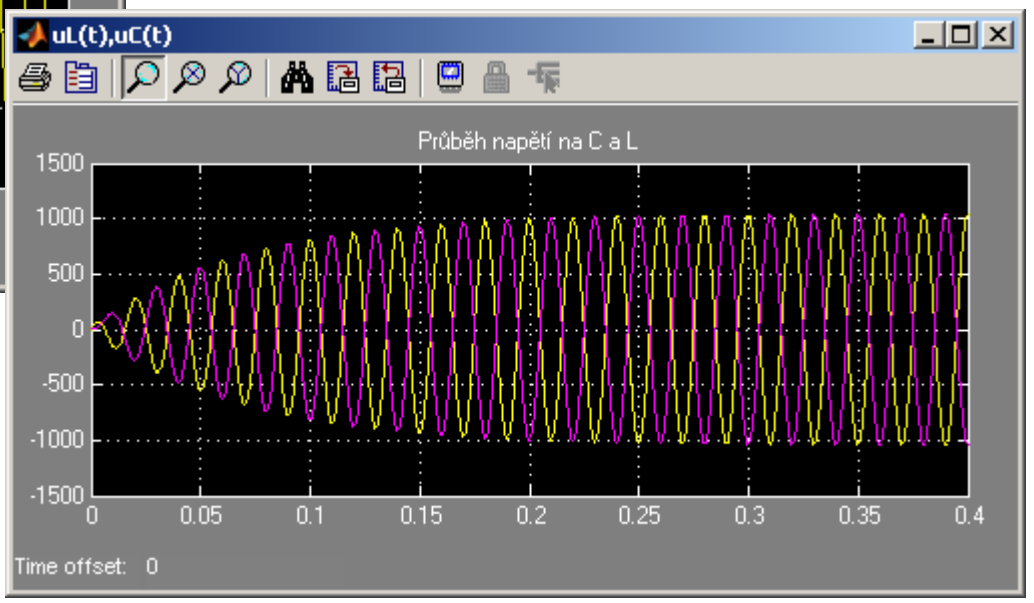

## Zobrazení průběhů

Vznik rázů při  $\omega_{0} \approx \omega_{z}$ 

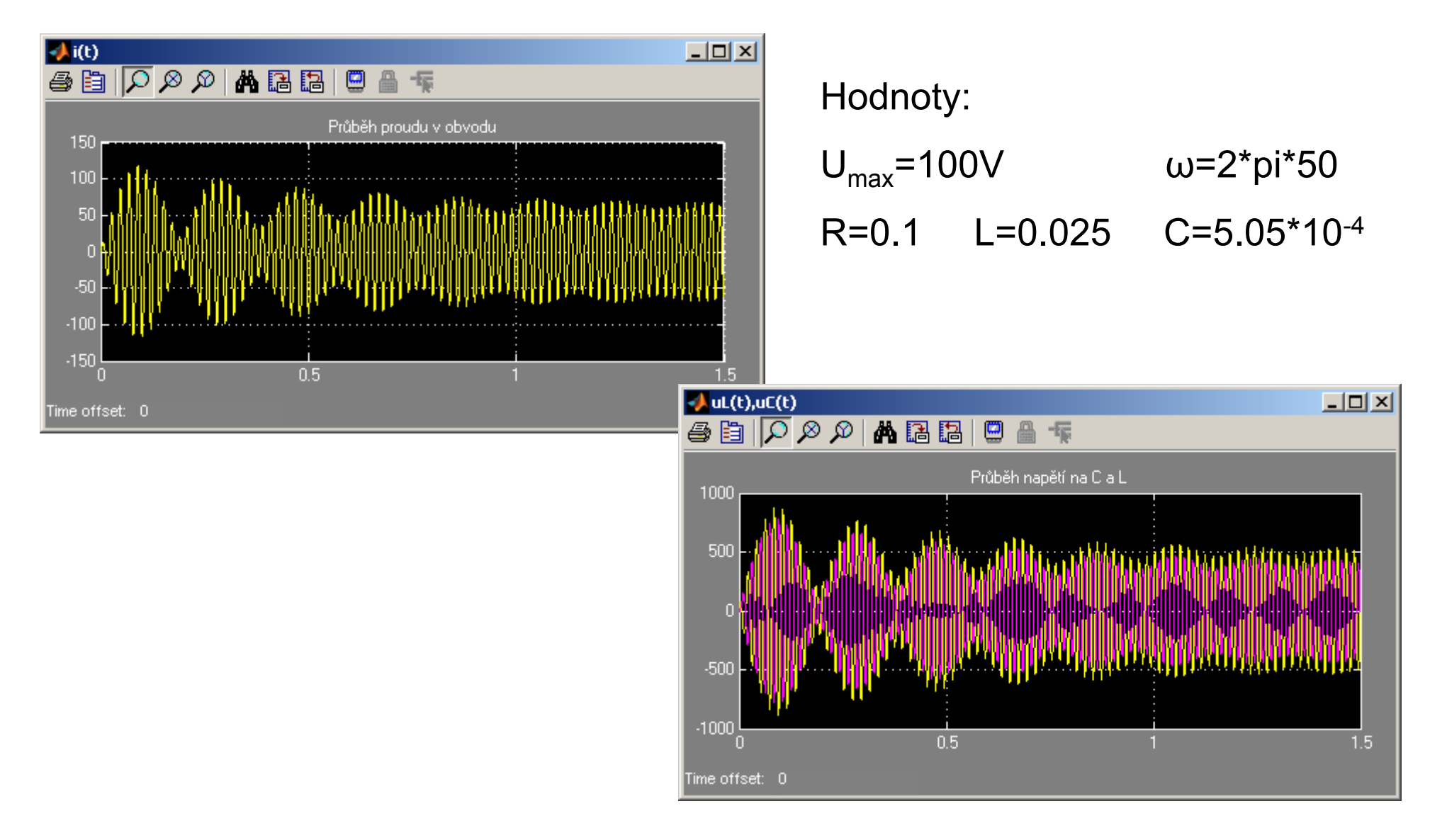

#### Přenos obvodu v Laplaceově obraze

Obvodová rovnice a přenos v Laplaceově obraze s nulovými počátečními podmínkami:

$$
U(s)=R \cdot I(s)+L \cdot s \cdot I(s)+\frac{1}{s} \cdot C \cdot I(s)
$$

$$
P(s)=\frac{I(s)}{U(s)}=\frac{C \cdot s}{LC \cdot s^2+RC \cdot s+1}
$$

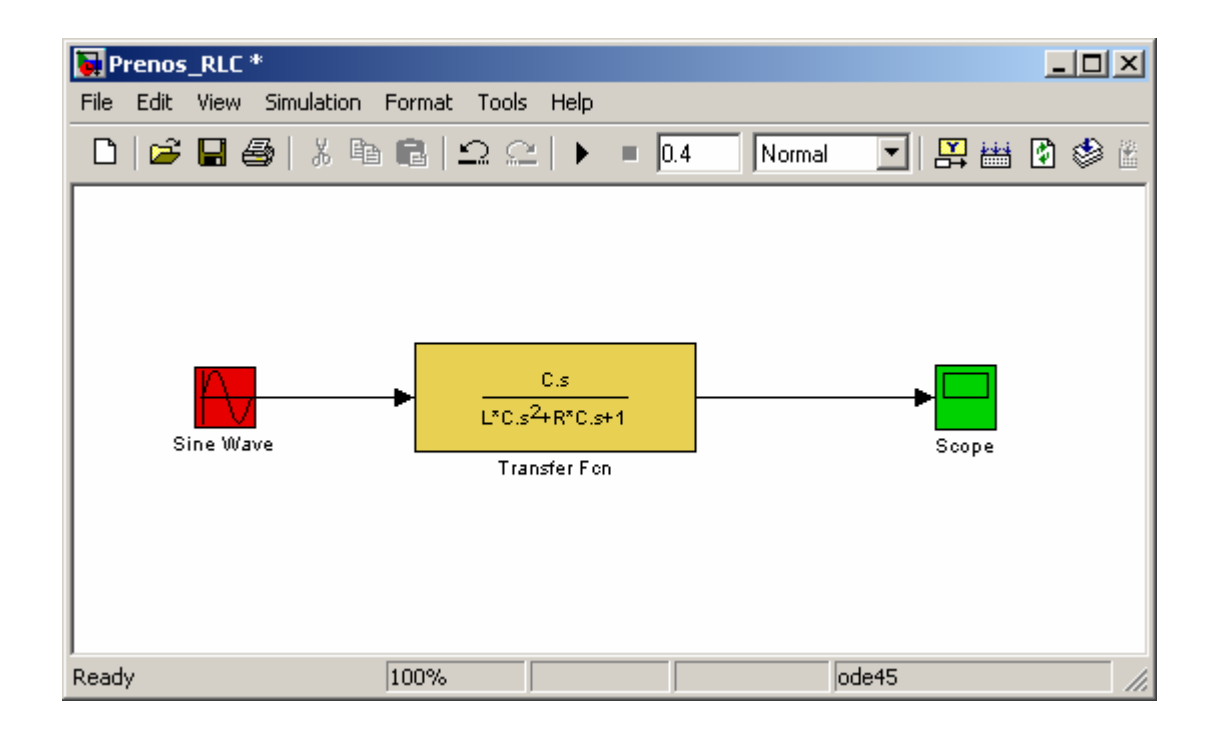

#### Metoda stavových prom ěnných

- •Obvod popsán soustavou rovnic prvního řádu
- • Každou oby čejnou diferenciální rovnici vyššího řádu lze vyjád řit jako soustavu diferenciálních rovnic prvního řádu
- $\bullet$ Zavedeme stavové prom ěnné **x**
- $\bullet$ Soustavu diferenciálních rovnic zapíšeme v maticovém tvaru:

- **x** vektor stavových prom ěnných
- **u** vektor vstupních veli čin
- **y** vektor výstupních veli čin
- **A,B,C,D** matice stavového modelu

#### Stavový model RLC obvodu  $\cdot$  u(t) –  $\cdot$  i(t) –  $\cdot$  u<sub>c</sub>(t) –  $\frac{1}{2}$   $\cdot$  u<sub>c</sub>(t) –  $\frac{1}{2}$   $\cdot$  $u_c'(t) = \frac{1}{C} \cdot i(t)$ 1  $\ldots$  R  $\ldots$  1  $\ldots$  1  $\ldots$  1  $i'(t)=-\cdot u(t)-\frac{1}{L}\cdot i(t)-\frac{1}{L}\cdot u_c(t)$   $u_c'(t)=\frac{1}{C}\cdot i(t)$

- $\bullet$ Stavové proměnné: i, u<sub>c</sub>
- •Vstupní prom ěnné: u
- Výstupní prom ěnné: i

$$
\begin{pmatrix} i' \\ u_c \end{pmatrix} = \begin{pmatrix} -\frac{R}{L} & -\frac{1}{L} \\ \frac{1}{C} & 0 \end{pmatrix} \cdot \begin{pmatrix} i \\ u_c \end{pmatrix} + \begin{pmatrix} \frac{1}{L} \\ 0 \end{pmatrix} \cdot (u)
$$

$$
(i) = \begin{pmatrix} 1 & 0 \\ 0 & 0 \end{pmatrix} \cdot \begin{pmatrix} i \\ u_c \end{pmatrix} + (0) \cdot (u)
$$

#### Stavový model obvodu v Simulinku

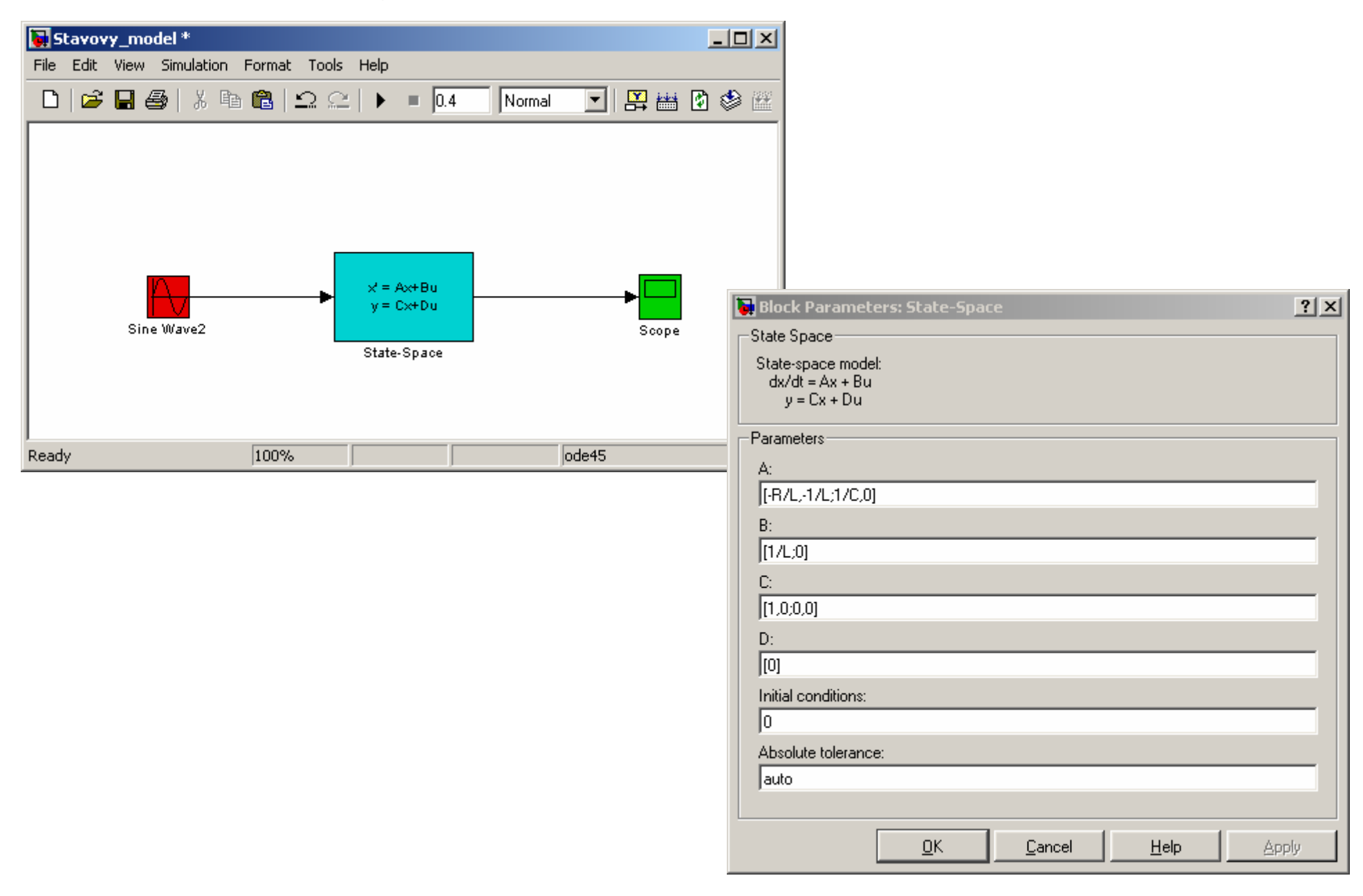

#### **SimPowerSystems**

RLC obvod s využitím knihovny SimPowerSystems

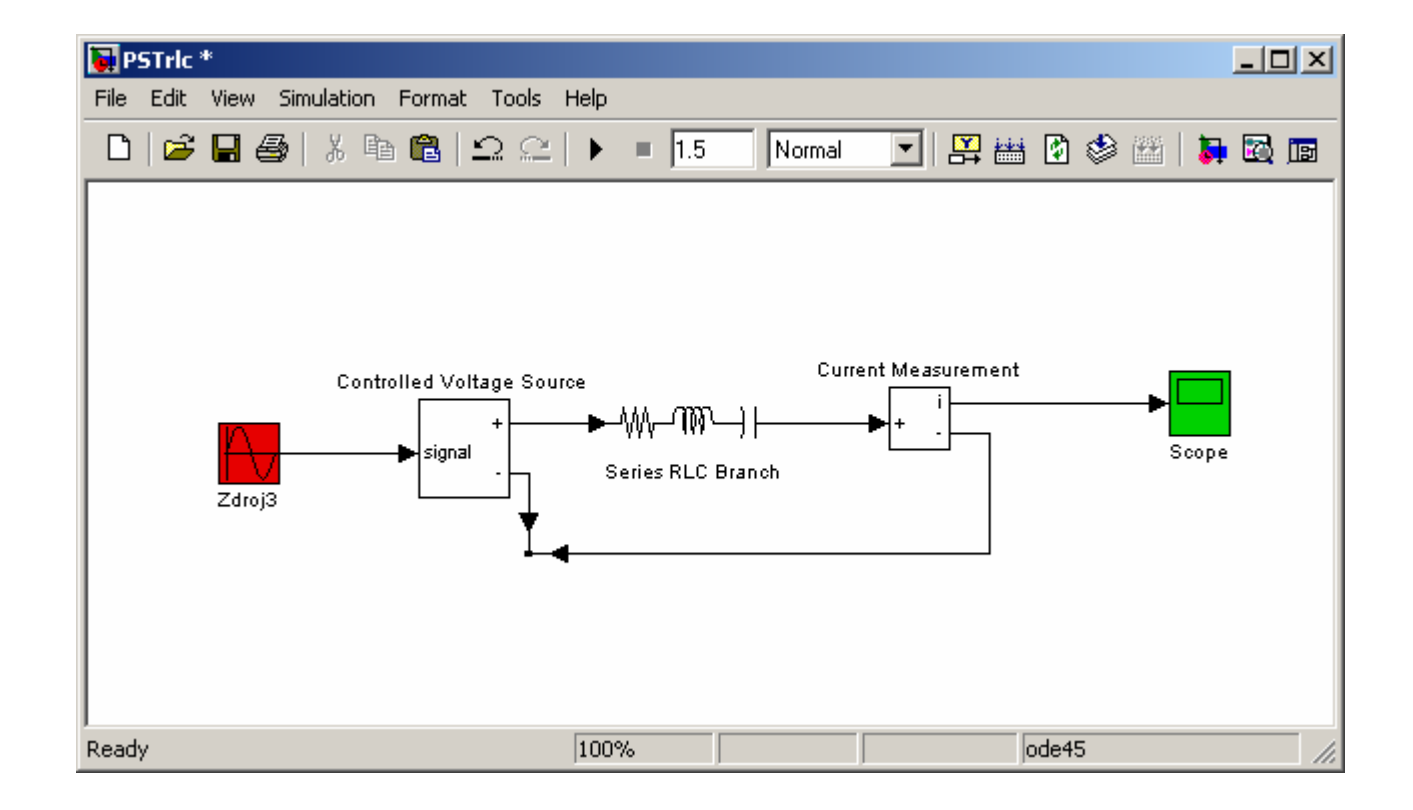